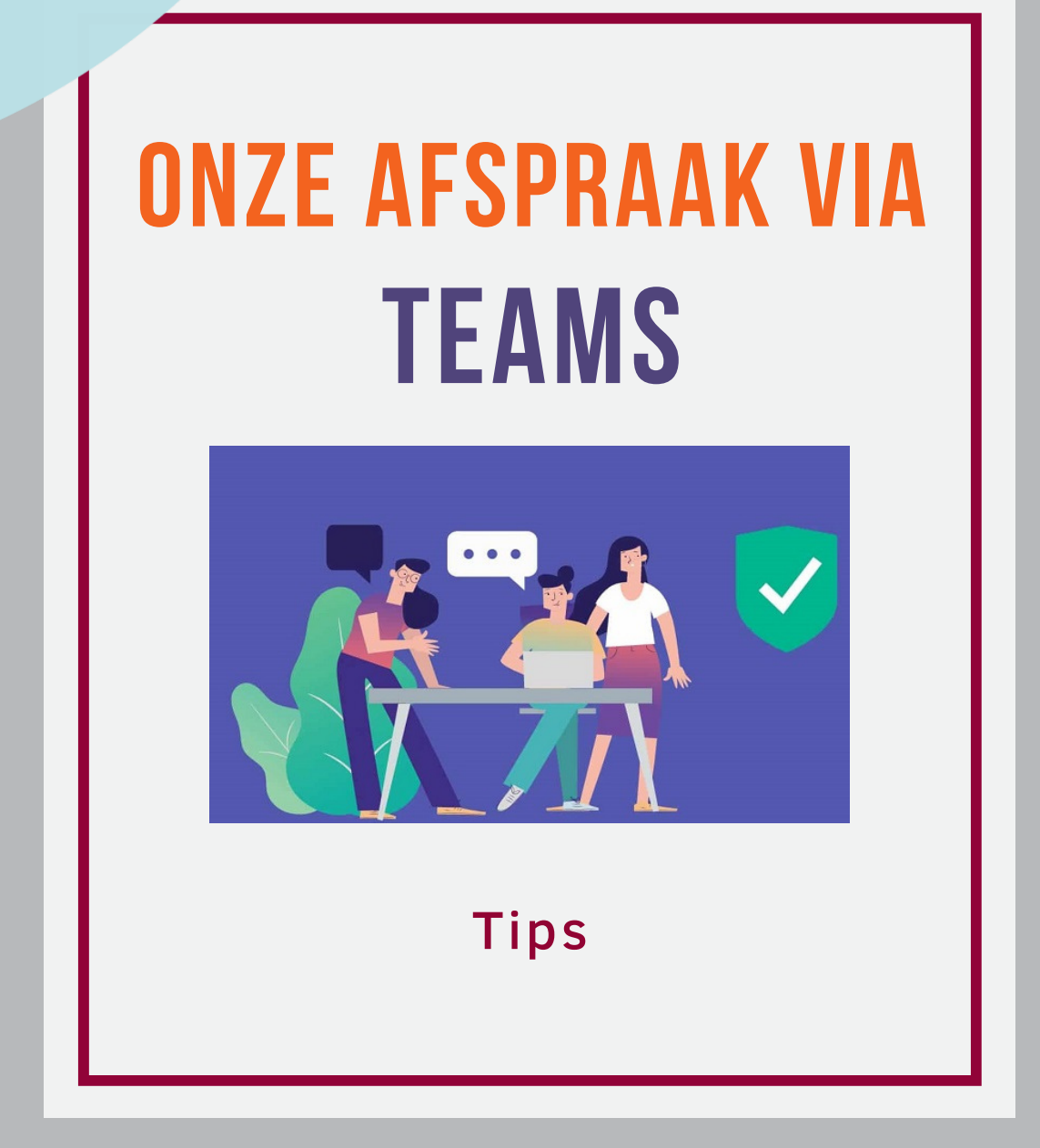

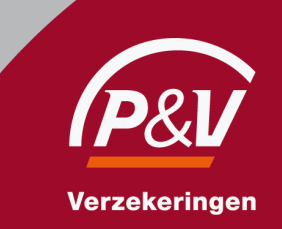

# WE WACHTEN VOL ONGEDULD OP ONZE AFSPRAAK!

Tijdens onze virtuele afspraak maken we gebruik van de video conferentie toepassing Microsoft Teams.

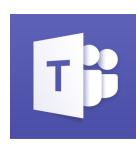

Om tot een betere ervaring te komen vind je hier alvast onze tips:

### KIES DE MANIER WAAROP U EEN VERBINDING GAAT MAKEN

U kan een verbinding maken of een Microsoft Teams meeting bijwonen, via uw smartphone, of direct via de internet browser, bij voorkeur Microsft Edge **O**of Google Chrome O Bekijk indien nodig de gedetailleerd instructies en de video met meer uitleg.

# STA DE TOEGANG TOE TOT UW WEBCAM EN MICROFOON

In de uitnodiging die u via mail ontvangen heeft, kan u klikken op "Deelnemen aan de Teams vergadering".

Als u uw browser gebruikt kan Microsoft Teams toegang vragen tot uw webcam en microfoon. In dit geval moet u deze toegang toestaan, hierdoor zien en horen we elkaar tijdens de vergadering.

# WIJ HOUDEN VAN INTERACTIE EN U?

Wij raden u aan om de webcam te gebruiken tijdens de meeting. Hierdoor kunnen we u een persoonlijke aanpak bieden, face to face, bijna alsof we in dezelfde ruimte zouden zitten..

#### VOOR EEN BETER GELUID, GEBRUIK UW HOOFDTELEFOON

Heeft u een hoofdtelefoon met een geïntegreerde microfoon? Dan raden we u aan deze te gebruiken om een optimaal geluid te bekomen tijdens de meeting. De ervaring zal nog beter zijn als u zich ergens comfortabel kan nestelen in een rustige omgeving.

#### ONTDEK DE FUNCTIES BINNEN TEAMS

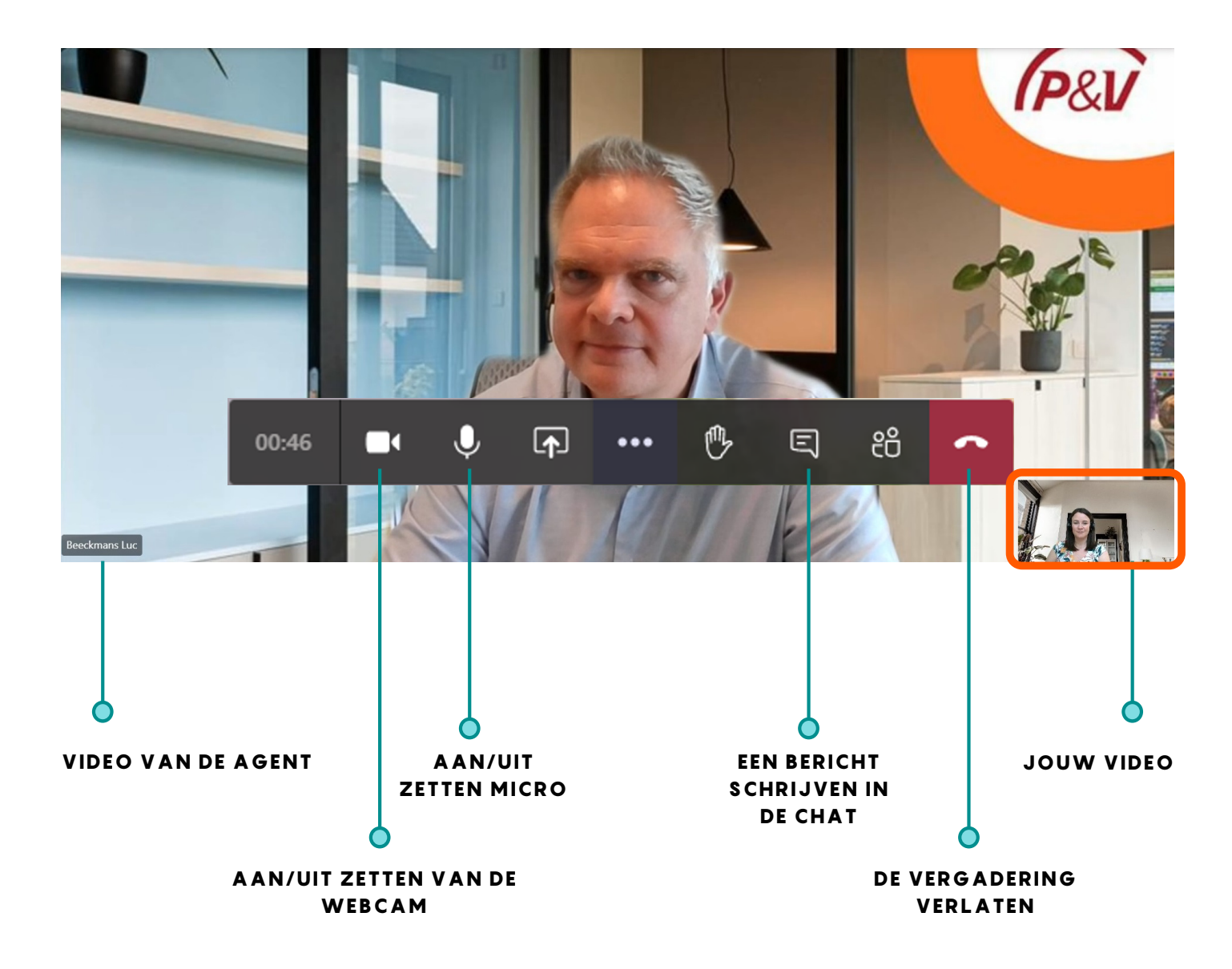

# **TOT GAUW!**